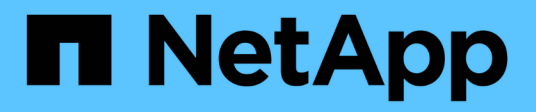

## **Configuration de votre courrier électronique**

OnCommand Insight

NetApp April 01, 2024

This PDF was generated from https://docs.netapp.com/fr-fr/oncommand-insight/config-admin/emailconfiguration-prerequisites.html on April 01, 2024. Always check docs.netapp.com for the latest.

# **Sommaire**

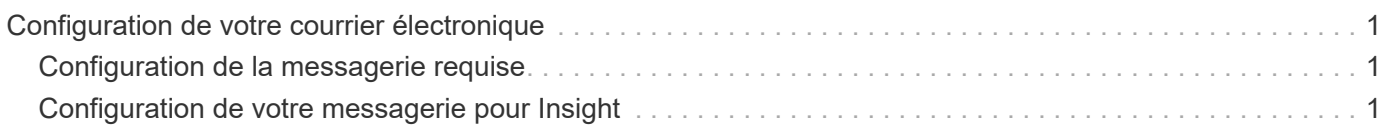

## <span id="page-2-0"></span>**Configuration de votre courrier électronique**

Vous devez configurer OnCommand Insight pour qu'il accède à votre système de messagerie de sorte que le serveur OnCommand Insight puisse utiliser votre messagerie pour générer des rapports auxquels vous êtes abonné, et transporter les informations de support à des fins de dépannage vers le support technique NetApp.

### <span id="page-2-1"></span>**Configuration de la messagerie requise**

Avant de configurer OnCommand Insight pour accéder à votre système de messagerie, vous devez détecter le nom d'hôte ou l'adresse IP pour identifier le serveur de messagerie (SMTP ou Exchange) et attribuer un compte de messagerie pour les rapports OnCommand Insight.

Demandez à votre administrateur de messagerie de créer un compte de messagerie pour OnCommand Insight. Vous aurez besoin des informations suivantes :

- Nom d'hôte ou adresse IP permettant d'identifier le serveur de messagerie (SMTP ou Exchange) utilisé par votre organisation. Vous trouverez ces informations dans l'application que vous utilisez pour lire votre courrier électronique. Dans Microsoft Outlook, par exemple, vous pouvez trouver le nom du serveur en affichant la configuration de votre compte : Outils - comptes de messagerie - Afficher ou modifier le compte de messagerie existant.
- Nom du compte de messagerie par lequel OnCommand Insight enverra des rapports réguliers. Le compte doit être une adresse e-mail valide dans votre organisation. (La plupart des systèmes de messagerie n'envoient pas de messages à moins qu'ils ne soient envoyés par un utilisateur valide.) Si le serveur de messagerie a besoin d'un nom d'utilisateur et d'un mot de passe pour envoyer du courrier, demandez ces informations à votre administrateur système.

### <span id="page-2-2"></span>**Configuration de votre messagerie pour Insight**

Si vos utilisateurs souhaitent recevoir des rapports Insight dans leurs comptes de messagerie, vous devez configurer votre serveur de messagerie pour activer cette fonctionnalité.

#### **Étapes**

- 1. Dans la barre d'outils Insight, cliquez sur **Admin** et sélectionnez **Notifications**.
- 2. Faites défiler jusqu'à la section **Email** de la page.
- 3. Dans la zone **Server**, entrez le nom de votre serveur SMTP dans votre organisation, identifié à l'aide d'un nom d'hôte ou d'une adresse IP (*nnn.nnn.nnn* format).

Si vous spécifiez un nom d'hôte, assurez-vous que ce nom peut être résolu via DNS.

- 4. Dans la zone **Nom d'utilisateur**, entrez votre nom d'utilisateur.
- 5. Dans la zone **Mot de passe**, entrez le mot de passe d'accès au serveur de messagerie, requis uniquement si votre serveur SMTP est protégé par un mot de passe. Il s'agit du même mot de passe que celui que vous utilisez pour vous connecter à l'application qui vous permet de lire votre courrier électronique. Si un mot de passe est requis, vous devez le saisir une deuxième fois pour vérification.

6. Dans la zone **adresse e-mail de l'expéditeur**, entrez le compte de messagerie de l'expéditeur qui sera identifié comme expéditeur dans tous les rapports OnCommand Insight.

Ce compte doit être un compte de messagerie valide au sein de votre organisation.

- 7. Dans la zone **Signature de l'e-mail**, entrez le texte que vous souhaitez insérer dans chaque e-mail envoyé.
- 8. Dans la zone destinataires, cliquez sur  $\bigstar$ , Entrez une adresse e-mail et cliquez sur OK.

Pour modifier une adresse e-mail, sélectionnez-la et cliquez sur  $\mathcal{L}$ . Pour supprimer une adresse e-mail, sélectionnez-la et cliquez sur **x**.

- 9. Pour envoyer un e-mail de test à des destinataires spécifiés, cliquez sur  $\blacktriangleright$ .
- 10. Cliquez sur **Enregistrer**.

#### **Informations sur le copyright**

Copyright © 2024 NetApp, Inc. Tous droits réservés. Imprimé aux États-Unis. Aucune partie de ce document protégé par copyright ne peut être reproduite sous quelque forme que ce soit ou selon quelque méthode que ce soit (graphique, électronique ou mécanique, notamment par photocopie, enregistrement ou stockage dans un système de récupération électronique) sans l'autorisation écrite préalable du détenteur du droit de copyright.

Les logiciels dérivés des éléments NetApp protégés par copyright sont soumis à la licence et à l'avis de nonresponsabilité suivants :

CE LOGICIEL EST FOURNI PAR NETAPP « EN L'ÉTAT » ET SANS GARANTIES EXPRESSES OU TACITES, Y COMPRIS LES GARANTIES TACITES DE QUALITÉ MARCHANDE ET D'ADÉQUATION À UN USAGE PARTICULIER, QUI SONT EXCLUES PAR LES PRÉSENTES. EN AUCUN CAS NETAPP NE SERA TENU POUR RESPONSABLE DE DOMMAGES DIRECTS, INDIRECTS, ACCESSOIRES, PARTICULIERS OU EXEMPLAIRES (Y COMPRIS L'ACHAT DE BIENS ET DE SERVICES DE SUBSTITUTION, LA PERTE DE JOUISSANCE, DE DONNÉES OU DE PROFITS, OU L'INTERRUPTION D'ACTIVITÉ), QUELLES QU'EN SOIENT LA CAUSE ET LA DOCTRINE DE RESPONSABILITÉ, QU'IL S'AGISSE DE RESPONSABILITÉ CONTRACTUELLE, STRICTE OU DÉLICTUELLE (Y COMPRIS LA NÉGLIGENCE OU AUTRE) DÉCOULANT DE L'UTILISATION DE CE LOGICIEL, MÊME SI LA SOCIÉTÉ A ÉTÉ INFORMÉE DE LA POSSIBILITÉ DE TELS DOMMAGES.

NetApp se réserve le droit de modifier les produits décrits dans le présent document à tout moment et sans préavis. NetApp décline toute responsabilité découlant de l'utilisation des produits décrits dans le présent document, sauf accord explicite écrit de NetApp. L'utilisation ou l'achat de ce produit ne concède pas de licence dans le cadre de droits de brevet, de droits de marque commerciale ou de tout autre droit de propriété intellectuelle de NetApp.

Le produit décrit dans ce manuel peut être protégé par un ou plusieurs brevets américains, étrangers ou par une demande en attente.

LÉGENDE DE RESTRICTION DES DROITS : L'utilisation, la duplication ou la divulgation par le gouvernement sont sujettes aux restrictions énoncées dans le sous-paragraphe (b)(3) de la clause Rights in Technical Data-Noncommercial Items du DFARS 252.227-7013 (février 2014) et du FAR 52.227-19 (décembre 2007).

Les données contenues dans les présentes se rapportent à un produit et/ou service commercial (tel que défini par la clause FAR 2.101). Il s'agit de données propriétaires de NetApp, Inc. Toutes les données techniques et tous les logiciels fournis par NetApp en vertu du présent Accord sont à caractère commercial et ont été exclusivement développés à l'aide de fonds privés. Le gouvernement des États-Unis dispose d'une licence limitée irrévocable, non exclusive, non cessible, non transférable et mondiale. Cette licence lui permet d'utiliser uniquement les données relatives au contrat du gouvernement des États-Unis d'après lequel les données lui ont été fournies ou celles qui sont nécessaires à son exécution. Sauf dispositions contraires énoncées dans les présentes, l'utilisation, la divulgation, la reproduction, la modification, l'exécution, l'affichage des données sont interdits sans avoir obtenu le consentement écrit préalable de NetApp, Inc. Les droits de licences du Département de la Défense du gouvernement des États-Unis se limitent aux droits identifiés par la clause 252.227-7015(b) du DFARS (février 2014).

#### **Informations sur les marques commerciales**

NETAPP, le logo NETAPP et les marques citées sur le site<http://www.netapp.com/TM>sont des marques déposées ou des marques commerciales de NetApp, Inc. Les autres noms de marques et de produits sont des marques commerciales de leurs propriétaires respectifs.